#### Docker Multi Stage Builds

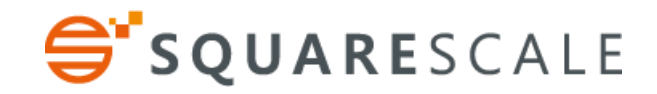

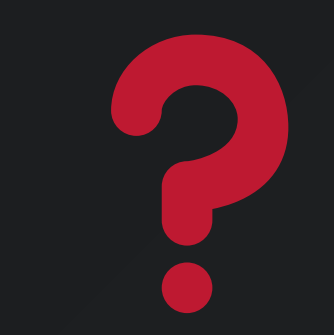

# - Images plus légères - Unique fichier de build

## Pourquoi plus légères ?

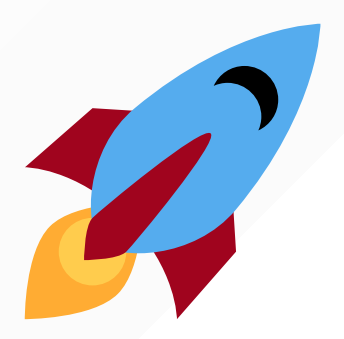

#### push, pull, run

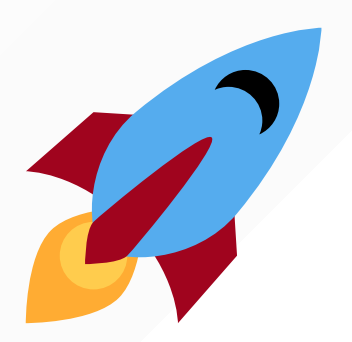

#### container != virtualisation légère

# Étapes de fabrication : Compilation des dépendances

### Traitements intermédiaires **D** Image cible

### Examples

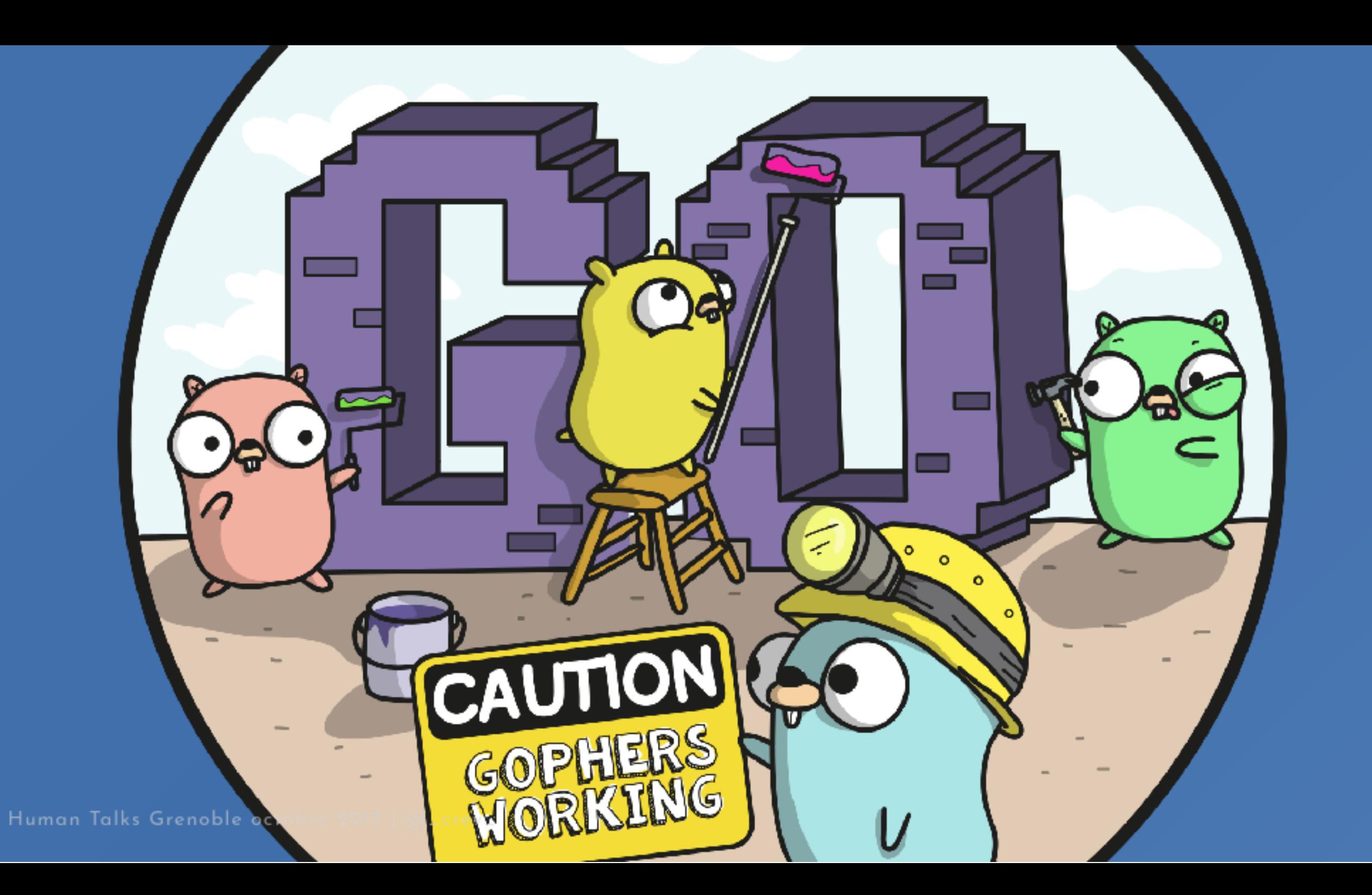

#### Simple Docker

FROM golang

WORKDIR /go/src/app COPY . .

RUN go-wrapper download RUN go-wrapper install

CMD ["go-wrapper", "run"]

#### 737MB

#### Pattern Builder

#### FROM golang

```
WORKDIR /go/src/ht_docker_multi_stage
COPY . .
```
RUN go-wrapper download

CMD ["go", "build", "-v"]

FROM gcr.io/distroless/base

COPY ht\_docker\_multi\_stage / CMD ["/ht\_docker\_multi\_stage"]

#### Pattern Builder (2)

#### build:

docker build -t ht\_build\_and\_package-builder -f Dockerfile.build . docker run --rm -v \$\$PWD:/go/src/ht\_docker\_multi\_stage \ ht\_build\_and\_package-builder

#### 17.5MB

#### Multi Stage

FROM golang as builder

```
WORKDIR /go/src/ht_docker_multi_stage
COPY . .
```
RUN go-wrapper download RUN go-wrapper install

```
FROM gcr.io/distroless/base
```

```
COPY --from=builder /go/bin/ht_docker_multi_stage /
CMD ["/ht_docker_multi_stage"]
```
#### 17.5MB

#### **NodelS + Bootstrap**

#### **NGinx**

FROM nginx:1.13-alpine EXPOSE 80 COPY conf/default.conf /etc/nginx/conf.d/default.conf COPY build/ /usr/share/nginx/html

#### React build

```
FROM node:8-alpine as dependencies
WORKDIR /usr/src/app
COPY package.json yarn.lock /usr/src/app/
RUN yarn install
```

```
FROM node:8-alpine as builder
WORKDIR /usr/src/app
COPY . .
COPY --from=dependencies /usr/src/app/node_modules /usr/src/app/node_modules
RUN yarn build
```

```
FROM nginx:1.13-alpine
EXPOSE 80
COPY conf/default.conf /etc/nginx/conf.d/default.conf
COPY --from=builder /usr/src/app/build/ /usr/share/nginx/html
```
#### Sass build

```
FROM ruby:2-alpine3.6 as sass
RUN apk add --no-cache --virtual build-dep build-base \
  && gem install sass --no-doc \
  && apk del build-dep && rm -rf /var/cache/apk/*
COPY scss /usr/src/app
WORKDIR /usr/src/app
RUN sass bootstrap.scss > App.css
#...FROM node:8-alpine as builder
WORKDIR /usr/src/app
COPY . .
COPY --from=dependencies /usr/src/app/node_modules /usr/src/app/node_modules
```
COPY --from=sass /usr/src/app/App.css /usr/src/app/src/App.css RUN yarn build

- · Pas de partage de stage
- · <mark>Linter</mark> pas à jour
- Docker >= 17.05

#### Pas de partage de stage

Comment partager dependencies entre container de dev et container intermédiaire de prod ?

- Partage de step au travers du cache docker ?
- Génération des Dockerfile ?

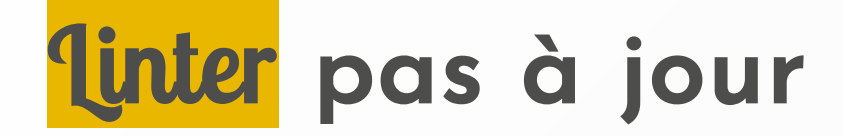

\$ docker run --rm -it --privileged -v \$PWD:/root/ \ projectatomic/dockerfile-lint dockerfile\_lint lint --------ERRORS---------

Line 1: -> FROM ruby:2-alpine3.6 as sass ERROR: Invalid parameters for command.. Reference -> https://docs.docker.com/engine/reference/builder/

Line 12: -> FROM node:8-alpine as dependencies ERROR: Invalid parameters for command.. Reference -> https://docs.docker.com/engine/reference/builder/

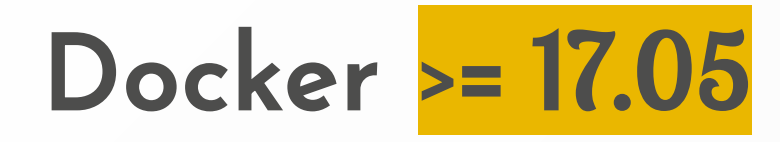

Kubernetes <  $1.8$   $\rightarrow$  docker <=  $1.12$ 

#### Avantages

### Avantages

- Toute la construction présente dans un unique fichier
- Suppression d'outils de build externes (type Makefile)
- docker build + docker run, that's all folks

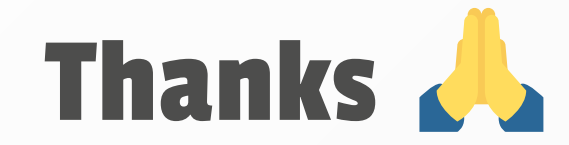

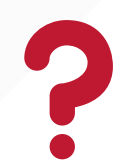

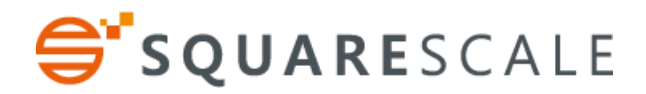

Human Talks Grenoble octobre 2017 | @\_crev\_ | docker run --rm -it squarescale/ybrissaud